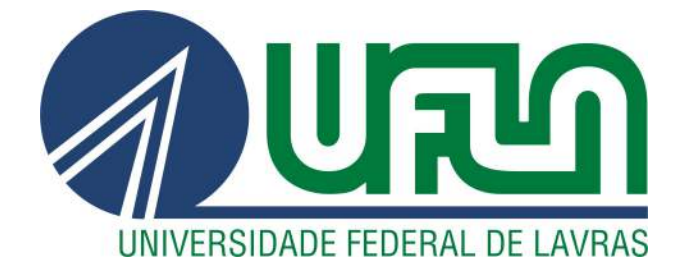

# ALEPH CAMPOS DA SILVEIRA

# AVENTURAS NO MUNDO DA TABELA PERIÓDICA:

# CRIAÇÃO DE UMA APLICAÇÃO PEDAGÓGICA PARA O ENSINO DE QUÍMICA

LAVRAS – MG 10 DE JULHO DE 2014

#### ALEPH CAMPOS DA SILVEIRA

# AVENTURAS NO MUNDO DA TABELA PERIÓDICA: CRIAÇÃO DE UMA APLICAÇÃO PEDAGÓGICA PARA O ENSINO DE QUÍMICA

Monografia de Graduação "*Lato Sensu*" apresentada ao Departamento de Ciência da Computação para obtenção do título de Bacharelado em "Sistemas de Informação"

> Orientador Prof. DSc. Raphael Winckler de Bettio

LAVRAS – MG 10 DE JULHO DE 2014

# ALEPH CAMPOS DA SILVEIRA

# AVENTURAS NO MUNDO DA TABELA PERIÓDICA: CRIAÇÃO DE UMA APLICAÇÃO PEDAGÓGICA PARA O ENSINO DE QUÍMICA

Monografia de graduação apresentada ao Colegiado do Curso de Bacharelado em Sistemas de Informação, para obtenção do título de Bacharel.

APROVADA em 10 de julho de 2014.

José Monserrat Neto

Fernanda Barbosa Ferrari

Raphael Winckler de Bettio (Orientador)

**LAVRAS-MG** 2014

*Dedico este trabalho a todos professores e educadores interessados no desenvolvimento de seus alunos*

*Either you repeat the same conventional doctrines everybody is saying, or else you say something true, and it will sound like it's from Neptune (Noam Chomsky)*

#### RESUMO

Nesta pesquisa será apresentada uma revisão sobre as dificuldades do ensino da Tabela Periódica nos cursos básicos e médios de Química, estudos sobre formas pedagógicas para ensino, a utilização de tecnologias de informação nas escolas e a ferramenta a ser utilizada para auxiliar na resolução do problema. Visando tratar o desenvolvimento de uma aplicação educacional, este trabalho irá trazer ao leitor detalhes sobre a arquitetura do projeto, desenvolvimento da aplicação, dificuldades e conclusões.

Palavras-Chave: Ensino de Química, Jogo Pedagógico, Tabela Períodica, Tecnologia Educacional, Unity3D

# SUMÁRIO

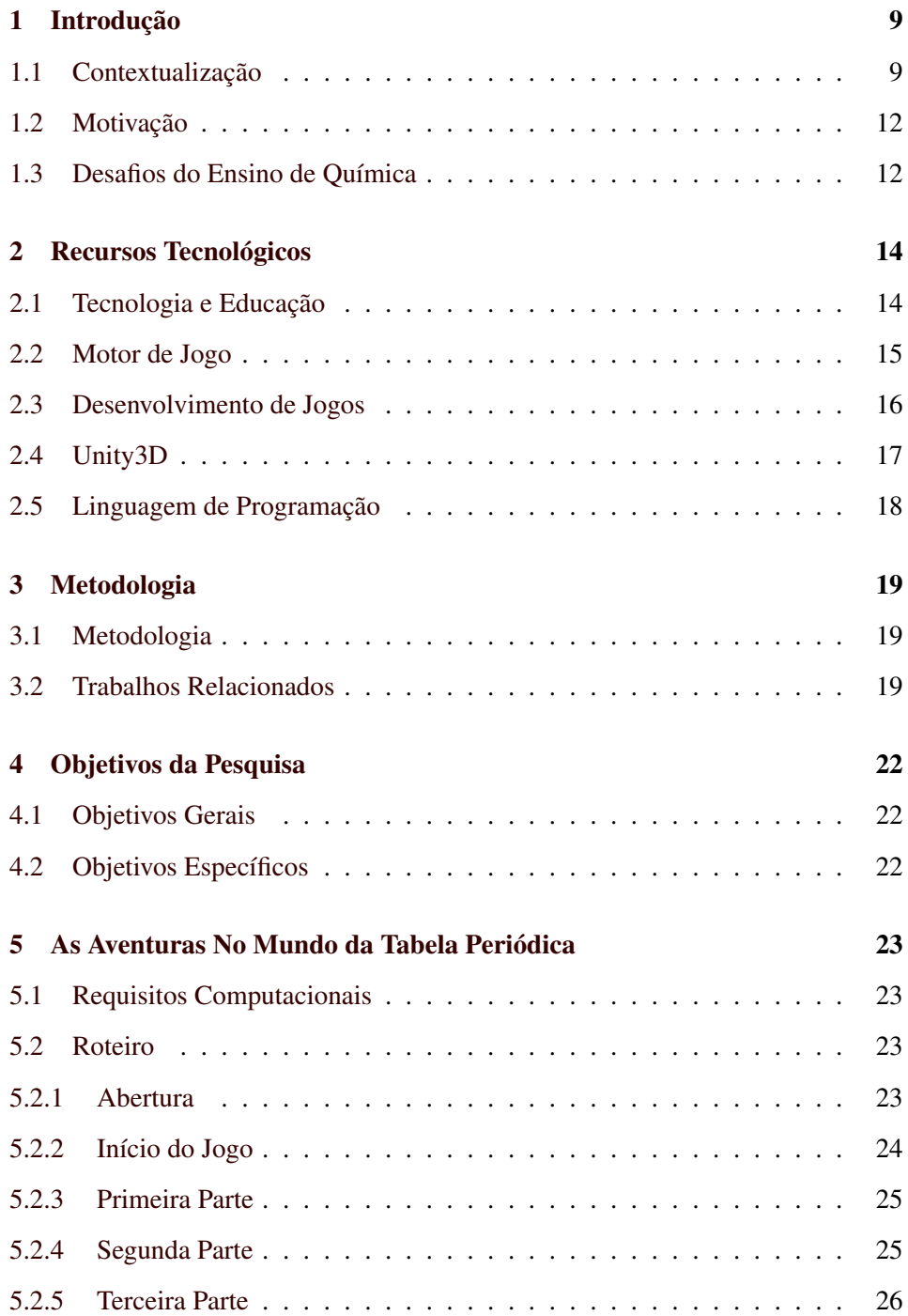

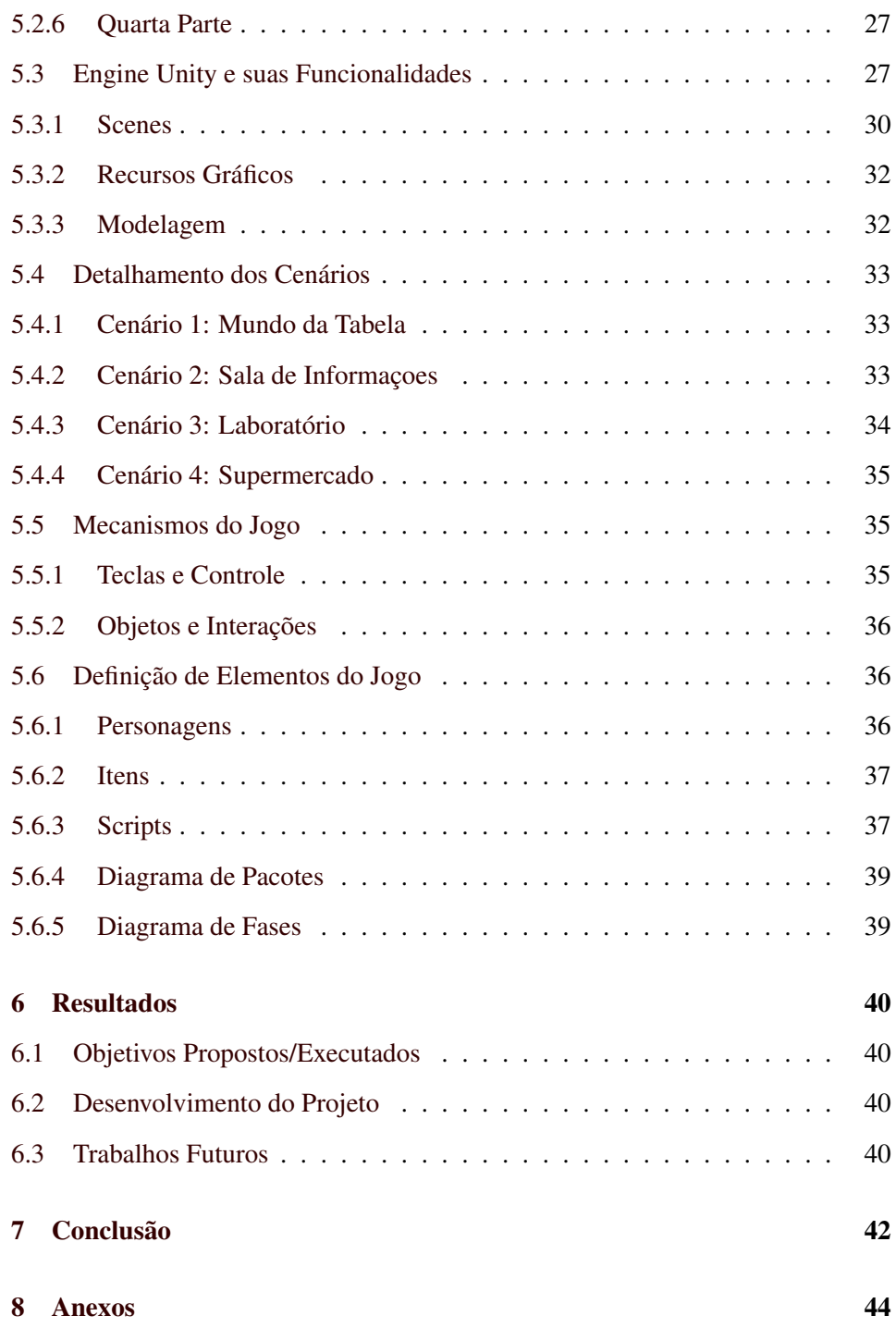

### LISTA DE FIGURAS

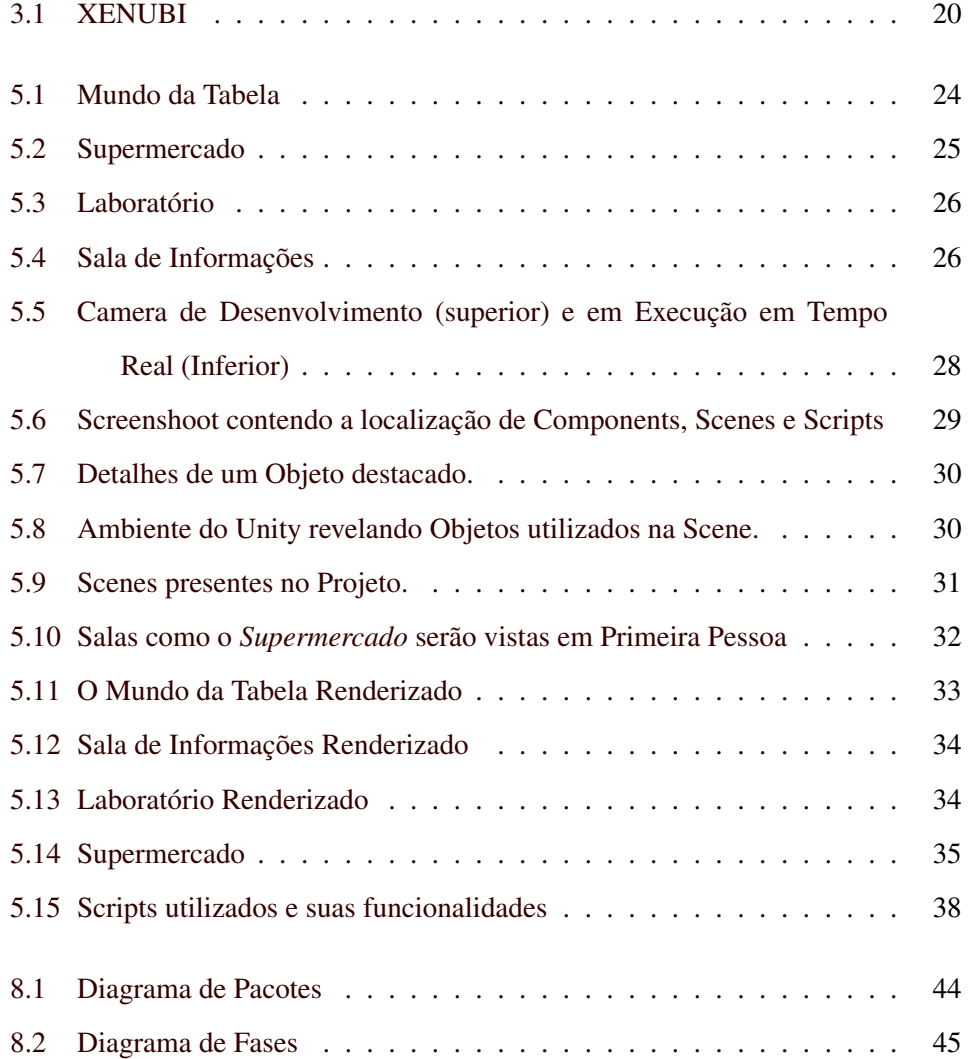

# <span id="page-9-0"></span>1 INTRODUÇÃO

#### <span id="page-9-1"></span>1.1 Contextualização

A Tabela Periódica, base para estudos de Química atuais passou e passa por diversas modificações desde suas raízes, em 1817 por Johann Wolfgang Döbereiner com as "Leis de Tríades" para seu estado atual, criado por Dmitri Mendeleev em 1869 e atualmente estará passando para uma nova reforma, contando agora com 116 elementos químicos, diferente dos apenas 63 do século XIX (Nova, Gomes, Almeida 2009). A provável nova versão está sendo elaborada por Philip Stewart, professor de ecologia da Universidade de Oxford, Inglaterra, que deixou de lado a atual Tabela, com seu formato "quadrado". A nova tabela, chamada de Galáxia Química resolve uma série de problemas contidos no modelo antigo e acrescenta um novo visual às informações (Eric R. Scerri 2009).

Independentemente da forma usada, professores, tutores ou até mesmo os próprios alunos, sempre enfrentam inúmeras dificuldades para ensino e aprendizagem da Tabela Periódica. De acordo com um estudo feito na Universidade Federal do Piauí, os PCNs, ou Parâmetros Curriculares Nacionais tentam mostrar a Química como uma ciência que deve ser explorada, investigada e que possui ligações como toda área de estudo natural, como biologia e física. Mas nem sempre isso é suficiente para despertar interesse nos alunos, que muitas vezes não sabem o motivo pelo qual estudam esta disciplina, de maneira tal que o aluno não consigue entender sua importância (Paz, Pacheco, Neto, Carvalho e Santos 2010).

Estudos relacionados à este problema são vistos principalmente em disciplinas relacionadas a área de exatas, que revelam auxílios pedagógicos que vão desde jogos de cartas (TABELIX 2009), adaptações do famoso Tetris, a jogos comerciais com foco em educação (Penteado, Oliveira, Zacharias 2009). Hoje, com o avanço das Tecnologias de Informação, é bem mais tangível um mundo onde aplicativos serão constantemente usados, desde o ensino básico ao superior. Tablets por exemplo já estão substituindo livros e cadernos em escolas e outras instituições de ensino em países desenvolvidos, e cabe aos professores hoje aprenderem a utilizar novas tecnologias para ensino de suas áreas.

Diante da nova realidade na qual alunos se encontram, em que envolve em grande parte de seu cotidiano o uso de computadores para quaisquer tipos de tarefas e lazer, é impossível manter a atenção e interesse de um aluno usando técnicas incompatíveis com nosso novo meio de vida (Santos, Kiouranis, Silveira 2008).Para o próprio desenvolvimento do aluno, este não deve ser passivo durante as aulas, mas sim crítico e atuante, que tenha curiosidade em saber, habilidades que hoje nossos métodos de ensino não são capazes de desenvolver. O ensino de matérias, principalmente em área de exatas é dificultado porque não são revelados ao aluno de forma clara pontos sobre a importância de estudar determinados assuntos. A matéria é normalmente lecionada pelo professor como algo independente de outras áreas, algo singular, onde o interesse do aluno em descobrir e explorar é dissipado por metodologias que focam apenas em mostrar apenas uma parte técnica. (Sousa, Duarte, Oliveira, Freitas 2009).

Para Garcia e Porlán (apud Guimarães, 2006 p. 315):

'[...]a metodologia de ensino não é entendida, por muitos professores, como um processo aberto e flexível, mas como um conjunto rígido de normas e pautas a seguir. Com isso, cria-se uma barreira de dificuldades em aplicar aulas interessantes e envolventes para os estudantes. É necessário despertar o aluno para um aprendizado significativo e o uso das atividades lúdicas é uma ótima opção para busca desse interesse em aprender Química. A utilização de jogos pode ser um diferencial na tentativa de buscar a atenção destes estudantes, pois se a atividade não despertar o interesse e por conseqüência a motivação ele simplesmente estará fingindo que aprende.'

Conclusões de uma pesquisa apresentada no IV Congresso de Pesquisa e Inovação da Rede Norte e Nordeste de Educação Tecnológica, mostram que objetos de aprendizagem, como jogos didáticos, são recursos importantes e facilitadores do processo de ensino e aprendizagem, podendo promover o aumento do interesse do aluno em sala de aula. Ainda mais:

'É necessário ainda fazer a formalização da utilização dessas ferramentas com professores do ensino médio, buscando identificar os possíveis problemas apresentados pelos objetos desenvolvidos, verificando também se há interesse por parte dos educadores de utilizar essas tecnologias nas suas aulas. Também coletar informações quantitativas e qualitativas entre os discentes verificando a eficácia destas ferramentas no aprendizado e buscando sugestões para possíveis trabalhos futuros. (Neto, Bezerra, Nascimento 2009)'

Para Telma Santos et al (2008), em seu artigo "As Tecnologias de Comunicação e Informação: Fragmentos de Uma Sequência de Atividades de um Trabalho de Formação Continuada", o desafio do professor hoje é deixar de ser o "detentor" do saber e se tornar um aprendiz e desenvolver junto com seus próprios alunos a sabedoria da compreensão. O professor deve instigar seus alunos a buscarem informações novas, desconhecidas, para serem discutidas em conjunto e não apenas entre os estudantes. De acordo com uma pesquisa realizada sobre as principais dificuldades de ensino (E. dos Santos, Alinne O. Nunes, J. de Jesus, Guedes, dos Santos 2011), o ensino de química está sendo trabalhado atualmente de maneira distante e sem ligações com o que já foi estudado anteriormente, sendo ministrado de forma dicotomizada, ou seja, sem relação com outros conhecimentos ou mesmo com o cotidiano.

Uma pesquisa feita por Vanessa Santos, Blyeny H. Alves e Leonardo M. de Castro pelo Instituto Federal de Educação, Ciência e Tecnologia; "Elaboração e Aplicação de Jogos Didáticos nas Aulas de Química no Ensino Fundamental e Médio", revela que existe um grande interesse por parte de professores em conhecer e aplicar metodologias mais lúdicas em salas de aula. Aqui se encontra o objetivo desse projeto, que é o desenvolvimento de um aplicativo Educacional, com foco no ensino da Tabela Periódica.

## <span id="page-12-0"></span>1.2 Motivação

O desafio deste projeto é somar estudos pedagógicos a tecnologias atuais para auxiliar na resolução do problema, comum no ensino da área de exatas. De acordo com os autores estudados, o professor deve estudar e pesquisar sobre como utilizar Tecnologias para ensino. Partindo deste ambiente, o aluno deve participar mais ativamente na busca do seu próprio conhecimento, deixando ao professor um papel secundário, como orientador e facilitador do processo de ensino-aprendizagem.

# <span id="page-12-1"></span>1.3 Desafios do Ensino de Química

De acordo com um trabalho feito por Marcel Thiago D. Ribeiro e Irene C. de Mello, pelo Laboratório de Pesquisa e Ensino de Química da Universidade de Mato Grosso, jovens entrevistados revelam que seus professores não contextualizam os conhecimentos químicos com os conhecimentos que já possuem:

'[...]. O professor só passa matéria e explica o que ele passou, mas não fala pra nós pra que nós vamos utilizar aquilo lá. (Hidrazina)'

'Geralmente ele explica a matéria e nós nem sabemos pra que serve. (Pinacolona)'

Em um estudo feito pela UESPI em 2010(Paz, Pacheco, Neto, Carvalho e Santos 2010) :

'Os professores foram unânimes ao afirmarem que os alunos têm maiores dificuldades nos conteúdos que requerem cálculos matemáticos. Os alunos confirmaram essa afirmação, pois 68,6% deles disseram que a maior dificuldade em aprender os conteúdos de Química, são os cálculos'

A metodologia utilizada pelo professor é um motivo marcante para isso, pois acabam dando ênfase à memorização de fórmulas, priorizando os cálculos e desvalorizando a experimentação e a construção do conhecimento científico dos alunos, fazendo com que eles tenham dificuldade em aprender a disciplina. E por fim, vale ressaltar:

"[...] a relação teoria-prática e Química-cotidiano é praticamente inexistente, permitindo concluir que o ensino, baseia-se, geralmente na transmissão de conhecimentos, sem relação com o cotidiano dos alunos e sem o desenvolvimento de habilidades investigativas dos mesmos"

Um estudo feito pelo IFCE(Sousa, Duarte e Oliveira e Freitas) em 2009 também trouxe declarações semelhantes:

"Tenho dificuldade de aprender a química. Seria melhor se as escolas públicas tivessem mais capacidade para o ensino, se as aulas fossem mais dinâmicas. Laboratório nós temos, mas não está capacitado." (Aluno do 2º ano do ensino médio).

"As fórmulas são complicadas, o conteúdo é difícil, e as palavras que aparecem no livro são de difícil compreensão." (Aluno do 2º ano do ensino médio).

É então, notável a dificuldade de assimilação do conteúdo para com o mundo prático, que o uso de Tecnologias de Informação pode ajudar a contornar.

# <span id="page-14-0"></span>2 RECURSOS TECNOLÓGICOS

### <span id="page-14-1"></span>2.1 Tecnologia e Educação

O rápido desenvolvimento das tecnologias criaram uma nova plataforma de aprendizagem, por um lado permitiu uma melhor acomodação para estudantes e professores, por outro criou uma série de desafios relativos ao seu uso nas escolas (Lee Chao 2012). Don Tapscott (2008) afirma que o antigo modelo pedagógico não faz sentido para jovens que cresceram num mundo digital, conhecida como *Net Generation*. Membros dessa geração possuem grandes diferenças em relação à geração antecessora, (conhecidos como *Boomers*). A nova geração espera conversação em vez de lecionamento, preferem trabalhar em grupos em vez do antigo sistema de "cubículos". O autor defende ainda que o mundo digital altera até mesmo nossa forma de absorver informação, pois hoje não é incomum estudantes de destaque não mais frequentarem salas de aulas.

Mark Bauerien, representando professores mais conservadores, escreveu o livro *"'The Dumbest Generation"'*, no qual faz uma crítica ao atual estilo de vida digital, que segundo o autor, nos deixa mais supérfluos. Porém, considerando que o estilo de ensino hoje não é muito diferente do ensino de 50 ou 100 anos atrás, é compreensível que o nosso sistema educacional possua certa dificuldade em se adaptar a mudanças do mundo moderno (Eugene Geist 2011). Independentemente de qual opinião seguir, os sistemas de tecnologias de informação estão pouco a pouco adentrando a salas de aula, estando bastante próximo um futuro onde talvez o uso de livros, como os conhecemos, se torne obsoleto.

Para o desenvolvimento deste projeto, foi utilizado a *Unity3D 3.5.7*, ferramenta gratuita[1](#page-14-2) , sua versão grauita é chamada apenas de *Unity* criada pela *Unity Technologies*. A escolha desta ferramenta se deu pela facilidade de uso, robustez e principalmente por sua comunidade, de acordo com o site oficial, com aproxi-

<span id="page-14-2"></span><sup>1</sup>*Versão Pro* custa US\$1500.00

madamente 2 milhões de usuários registrados, onde fornecem suporte e recursos gratuitos via a *Unity Asset Store*, uma loja virtual contendo pacotes de texturas, modelos 3D, etc.

# <span id="page-15-0"></span>2.2 Motor de Jogo

Motor de Jogo, ou como é conhecido em inglês, *Game Engine* é uma ferramenta ou bibliotecas reunidas cujo o objetivo é facilitar a construção de jogos eletrônicos, fornecendo recursos como motor gráfico capaz de renderizar gráficos 2D/3D, motor de física <sup>[2](#page-15-1)</sup>, suporte para animação e ferramentas de abstração como gerência de memória, arquivos, etc. Para o desenvolvimento desse trabalho, foi escolhida o Motor de Jogo *Unity3D*.

A escolha se deu por sua popularidade e facilidade de uso: de acordo com o site MOD DB (2014), a ferramenta Unity3D, se encontra em primeiro lugar no índice de popularidade, seguido da *CryENGINE 3* e *Unreal Engine 4*. Em Julho de 2013, a *Unity3D* registrou o número de 2 milhões de usuários cadastrados [3](#page-15-2) .

Comparado a ferramentas similares, a Unity possui uma interface *userfriendly*, exigindo menos conhecimento por parte do usuário. Outro aspecto importante desta ferramenta é sua portabilidade: além da capacidade de desenvolvimento de jogos para as principais plataformas atuais (Windows, Playstation, Xbox e Wii), ela permite, diferente da *CryENGINE 3* e *Unreal Engine 4*, portabilidade para *Linux, Flash, Web* e sistemas Mobile como *Android* e *iOS*, tornando-a preferida entre desenvolvedores independentes, pequenas empresas de desenvolvimento e estudantes.

<span id="page-15-2"></span><span id="page-15-1"></span><sup>2</sup>Motor de jogo que simula a mecânica newtoniana em modelos gráficos 2D ou 3D.

<sup>3</sup>blogs.unity3d.com/2013/07/09/another-million-unity-developers-in-the-house/

# <span id="page-16-0"></span>2.3 Desenvolvimento de Jogos

O processo de desenvolvimento de jogos é diferente do desenvolvimento de softwares comuns. Segudo Junior et all (2002): a principal diferença entre o design "clássico"de um software e o design de um jogo é a imensa dificuldade existente na coleta de requisitos do sistema de um game, dada ao seu caráter abstrato e subjetivo. Desta forma, processos mais pragmáticos são abandonados por não conseguiram acompanhar a dinamicidade existente no ambiente de desenvolvimento de jogos. Afirmam por fim:

"O desenvolvimento de jogos eletrônicos é uma área onde os processos, quando existem, são muito variados e extremamente flexíveis. Isso se dá devido a mistura de criação artística com a produção de software e o grande número de desafios e novidades tecnológicas a serem vencidos."

Santos et all (2012) afirma conclusão semelhante: "O desenvolvimento de jogos está relacionado a um cenário por muitas vezes caótico que mistura produção artística, produção de software, inconsistência de requisitos, necessidades particulares e tecnologias que evoluem constantemente. A falta de uma metodologia de desenvolvimento capaz de se adaptar a esses fatores leva equipes inteiras a seguir procedimentos sem um planejamento prévio e muitas vezes distante de normas ou padrões profissionais que assegurem a qualidade do produto."Apesar de existirem diretrizes que servem de base para a construção de um jogo e sua modelagem, concluem:

"Não existe uma metodologia conhecida, ampla e simples o suficiente, que atenda a todas as particularidades dos jogos e ao mesmo tempo não sobrecarregue o projeto com documentações e materiais não pertinentes".

Esses pontos mostraram ser um obstáculo desenvolvimento deste trabalho pois a ausência de uma sequência linear obrigou a retornos em áreas já previamente concluídas .

## <span id="page-17-0"></span>2.4 Unity3D

De acordo com o site Unity Technologies 2012, *Unity3D* é um "ecossistema de desenvolvimento": permite alta renderização totalmente integrado a uma série de ferramentas com foco no desenvolvimento de conteúdo 3D. Tornou-se ambiente padrão de trabalho para desenvolvedores e entusiastas por sua qualidade, facilidade e fornecer recursos multiplataforma.

A plataforma nasceu em 2005, com uma *build* que permitia desenvolvimento apenas em plataformas Mac. A partir de 2009 a *Unity* passou a oferecer uma versão gratuita e o número de desenvolvedores registrados alcançou seu pico.

*Unity3D* é um framework versátil. Permite integração com *3ds Max, Blender, ZBrush, Adobe Photoshop, Fireworks*, entre outras ferramentas. Como motor gráfico, a engine trabalha utilizando o *Direct3D (Windows), OpenGL (Mac, Windows, Linux), OpenGL ES (Android, iOS)* além de suportar uma série de efeitos como: *bump mapping, parallax mapping, ambient occlusion (SSAO)*, sombras dinâmicas e efeitos *post-processing*. A partir da versão 3.0, a *Unity3D* também conta agora com o motor físico *PhysX* da NVIDIA. Com a versão 3.5, HDR<sup>[4](#page-17-1)</sup> foi imple-mentado e DirectX 11<sup>[5](#page-17-2)</sup> está acessível para a versão mais atual (4.0).

Para programação da mecânica do jogo, foi utilizado a linguagem de programação JavaScript, muito empregada em desenvolvimento de jogos e se posici-onando em 4º lugar pelo indice de popularidade<sup>[6](#page-17-3)</sup>.

<span id="page-17-2"></span><span id="page-17-1"></span><sup>4</sup>*High Dynamic Range*, conjunto de métodos para alargar o alcance dinâmico

<span id="page-17-3"></span><sup>5</sup>API utilizada na programação de jogos para *Windows* 6 langpop.com

# <span id="page-18-0"></span>2.5 Linguagem de Programação

Em uma pesquisa citada por Celes, Figueiredo e Ierusalimschy (2004), 72% dos jogos são desenvolvidos em linguagens de script, linguagens interpretadas com suporte a tipagem dinâmica e gerência automática de memória. Tipicamente, são linguagens de programação executadas do interior de programas e/ou de outras linguagens de programação, estendendo as funcionalidades de um programa ou os controlando diretamente a partir de sua API.

Sua utilização traz benefícios na construção de um jogo, tais como poder de definição de objetos e comportamentos, controle de personagens e interface de usuário. *Unity3D* fornece suporte para três linguagens: *C-Sharp*, *Boo*, uma linguagem inspirada em *Python*, e *JavaScript*, que será utilizada para o desenvolvimento deste projeto.

# <span id="page-19-0"></span>3 METODOLOGIA

#### <span id="page-19-1"></span>3.1 Metodologia

Em conjunto com uma pesquisa em desenvolvimento no Mestrado Profissional em Educação da Universidade Federal de Lavras, "As Aventuras na Tabela Periódica"de Amanda Mayara Cardoso, foi desenvolvido um jogo pedagógico para auxílio no ensino de química. A pesquisa é classificada de três formas: quanto à natureza, quantos aos objetivos e quanto aos procedimentos (Zambalde, Pádua e Alves 2008). Para o desenvolvimento deste trabalho, fez-se necessária a aplicação de alguns instrumentos de pesquisa, estudos de casos e investigação mais detalhada dos fatores que dificultam o processo ensino-aprendizagem da Tabela Períodica nos Ensinos Básico e Médio. Sua natureza é aplicada, pois se trata do desenvolvimento de uma aplicação utilizando uma ferramenta de software, enquanto os objetivos e procedimentos seguem um caráter explicativo e experimental.

# <span id="page-19-2"></span>3.2 Trabalhos Relacionados

Projetos de jogos para auxílio do ensino da Tabela Periódica estão disponíveis gratuitamente em diversos sites escolares e acadêmicos, incluindo instruções para sua criação. Nota-se porém a uma carência do uso da tecnologia: aplicativos digitais sobre o tema não são encontrados com facilidade e os analisados costumam serem simples, como o Lite - The Periodic Table Game, que promete ajudar na memorização de elementos da tabela de acordo com seu símbolo, número atômico, etc. Já outros, possuem métodos de aprendizagem que buscam relacionar conceitos de química com o cotidiano.

Destaca-se também XeNUBi - Jogo da Tabela Periódica (Figura 3.1), um jogo gratuito para celulares e tablets desenvolvido em conjunto pelo professor Marcelo Eichler do Departamento de Química da UFSC e da professora Gabri-

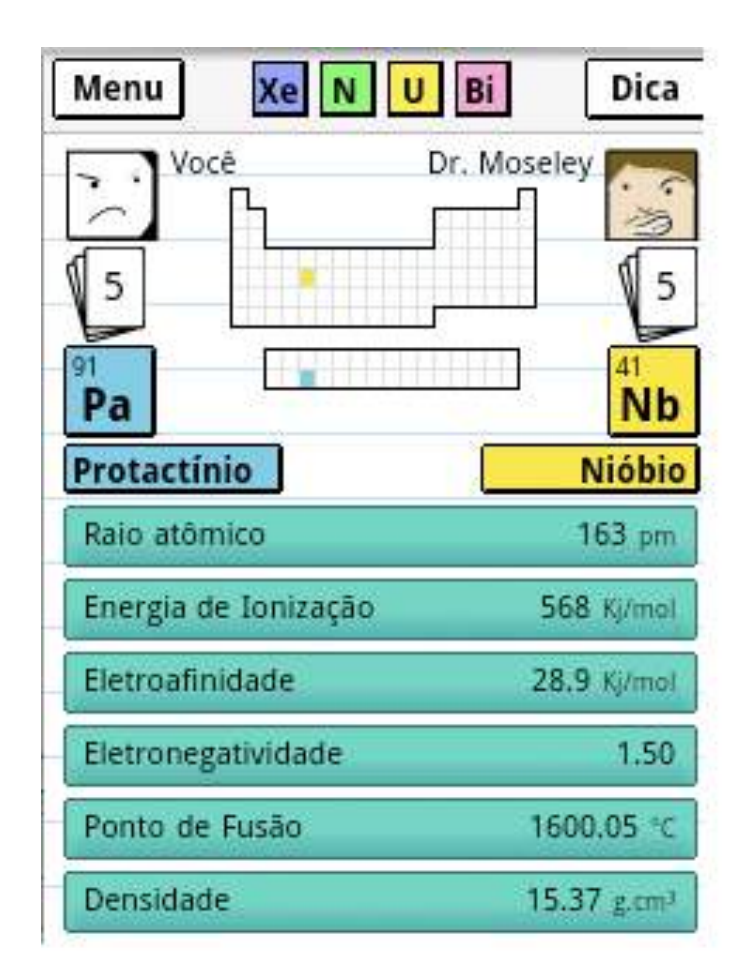

#### <span id="page-20-0"></span>Figura 3.1: XENUBI

ela Perry, do Instituto de Design da UFRGS. Conforme os desenvolvedores, este aplicativo permite ao usuário exercitar seu conhecimento quanto à relação das propriedades de um elemento químico e sua posição na tabela periódica. A estratégia do jogo é muito semelhante ao popular 'Super Trunfo'[1](#page-20-1) . O jogo comporta de dois a oito participantes e tem classificação livre. No caso do XeNUBi, dois elementos químicos aparecem posicionados em uma Tabela Periódica. O jogador deve analisar a posição dos elementos e escolher qual propriedade química do seu elemento

<span id="page-20-1"></span><sup>&</sup>lt;sup>1</sup>um jogo de cartas colecionáveis onde o objetivo é tomar todas as cartas dos adversários por meio de escolhas de caractéristas de cada cada, como inteligência, velocidade, força, etc

é superior ao elemento do oponente. O jogo está disponível gratuitamente para instituições de ensino, professores e alunos.

Em contrapartida aos aplicativos analisados, nosso projeto busca enfatizar a liberdade que o aluno terá ao utilizar o aplicativo: a resolução dos problemas poderá ser realizada de diferentes maneiras, mesmo seguindo um roteiro fixo. O uso de uma engine como a *Unity3D* permite a criação de um universo mais interativo, dinâmico e de fácil manipulação por parte do desenvolvedor.Como um projeto de software livre, poderá ser continuado e extendido por outras entidades.

# <span id="page-22-0"></span>4 OBJETIVOS DA PESQUISA

# <span id="page-22-1"></span>4.1 Objetivos Gerais

Este trabalho tem como objetivo geral o desenvolvimento de uma aplicação pedagógica para auxiliar a aprendizagem da Tabela Períodica nos ensino básico e médio de Química.

# <span id="page-22-2"></span>4.2 Objetivos Específicos

- Em conjunto com Amanda Mayara Cardosso, a autora da pesquisa As Aventuras da Tabela Períodica, definir os requisitos computacionais da ferramenta a ser desenvolvida.
- Estudar ferramentas computacionais capazes de auxiliar no desenvolvimento de um jogo educacional.
- Projetar e desenvolver um software pedagógico atendendo às necessidades explicadas.
- Implementar o jogo.
- Executar testes funcionais para garantir que os requisitos definidos pela autora foram alcançados.
- Realizar testes técnicos com a pesquisadora do Mestrado Profissional/U-FLA.

# <span id="page-23-0"></span>5 AS AVENTURAS NO MUNDO DA TABELA PERIÓ-DICA

### <span id="page-23-1"></span>5.1 Requisitos Computacionais

Inicialmente, o jogador se encontrará no Mundo da Tabela Periódica, onde poderá interagir com elementos químicos visualizando suas informações ou coletando amostras, que poderão ser utilizadas mais adiante. A interação com elementos é simples, bastando posicionar o avatar sobre o elemento escolhido na tabela e pressionar a tecla de ação desejada. No caso da visualização de informações, o usuário será teleportado para um outro ambiente contendo informações específicas acerca do elemento selecionado. A coleta de cada elemento poderá ser feita individualmente com base na Tabela Periódica, ou através do 'Supermercado', onde compostos químicos comuns ao cotidiano poderão ser recolhidos e decompostos no *Laboratório*. Essas ações poderão ser separadas por *Estágios*, definidas pelo usuário ou professor. Para a aplicação deste projeto, foram implementados os seguintes elementos: Hidrogênio, Sódio, Ferro, Prata, Mercúrio, Alumínio, Carbono, Fósforo, Nitrogênio, Oxigênio, Flúor, Cloro e Potássio. Entretanto, o software foi desenvolvido de maneira que permita uma fácil implementação de novos elementos químicos.

#### <span id="page-23-2"></span>5.2 Roteiro

#### <span id="page-23-3"></span>5.2.1 Abertura

A história do jogo acontece em um mundo virtual, no qual a Tabela Períodica compõe o 'chão' do ambiente. Ao caminhar por sobre a tabela é que se pode escolher um dos elementos e acessá-lo. O aluno, então, entrará na casa do elemento químico e encontrará as informações sobre ele, como por exemplo: características básicas (massa, número atômico, o símbolo e o nome do elemento), origem do elemento, formas de utilização no cotidiano, classificação (metais, ametais ou semi-metais) e curiosidades. Além da casa de cada elemento, haverá também outros ambientes. O primeiro será um "laboratório", onde o aluno poderá levar itens/objetos para serem analisados e fazer experimentos. O segundo ambiente será um "supermercado", onde poderão ser encontrados itens/objetos de seu cotidiano. No "'supermercado"', será possível adquirir esses objetos e levá-los em uma mochila. . Para impedir que o aluno não realize os objetivos de maneira aleatória, cada ação do jogador custará uma certa quantidade de créditos, que poderão ser adquiridos com a realização de certos objetivos.

#### <span id="page-24-0"></span>5.2.2 Início do Jogo

O jogo é iniciado com o aluno no Mundo da Tabela Periódica (Figura 5.1), permintindo explorar e buscar informações de elementos químicos. O jogador receberá uma certa quantidade de créditos pela realização de atividades que serão gastos em cada ação do personagem, como coleta de elementos e compra de produtos. Ao final de cada objetivo completado o jogador ganhará créditos como recompensa.

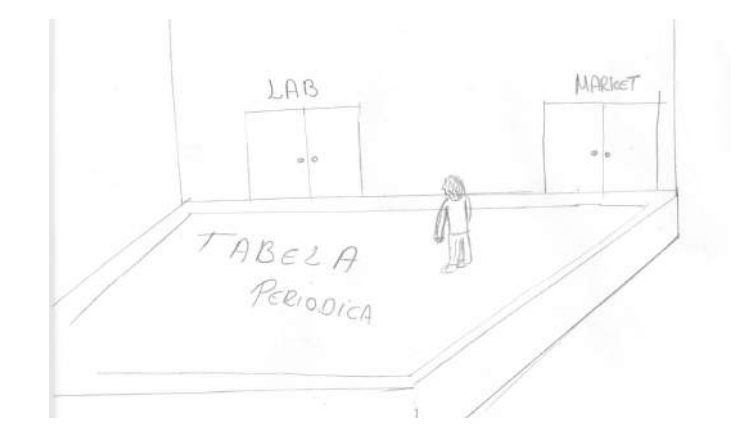

<span id="page-24-1"></span>Figura 5.1: Mundo da Tabela

#### <span id="page-25-0"></span>5.2.3 Primeira Parte

Desvendar a composição de alguns objetos/itens do cotidiano:

• Atividade 1: O aluno deverá ir ao *Supermercado* (Figura 5.2) e deverá adquirir itens/objetos que julgue comuns em seu cotidiano, ou seja, que já conhece. A imagem do objeto será uma foto que possa simbolizá-lo. Cada objeto terá um custo de 25 créditos.

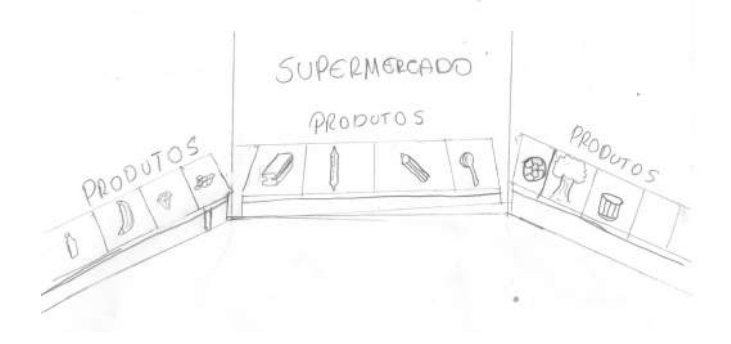

Figura 5.2: Supermercado

#### <span id="page-25-1"></span>5.2.4 Segunda Parte

<span id="page-25-2"></span>• Atividade 2: Depois de adquiridos, os objetos deverão ser levados ao "Laboratório"(5.3) , para serem analisados. Nessa atividade o aluno deve identificar quais elemento(s) da tabela periódica está(ão) presente(s) em cada objeto. Cada elemento identificado será guardado em uma mochila. Cada análise tem um custo de 5 créditos.

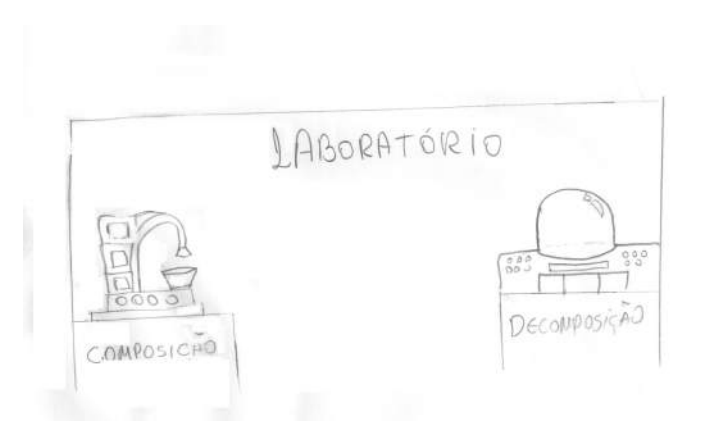

Figura 5.3: Laboratório

#### <span id="page-26-1"></span><span id="page-26-0"></span>5.2.5 Terceira Parte

A finalidade da Terceira Parte (Figura 5.4) é o conhecimento dos elementos químicos identificados na parte anterior:

• Atividade 3: Após descobrir os elementos que estão presentes nos objetos escolhidos na Primeira Parte, o aluno deverá buscar as informações (Figura 4.4) sobre eles na tabela periódica e conhecer suas especificidades.

<span id="page-26-2"></span>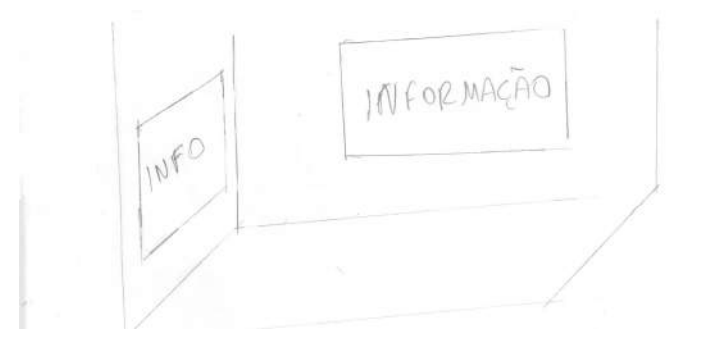

Figura 5.4: Sala de Informações

#### <span id="page-27-0"></span>5.2.6 Quarta Parte

• Atividade 4: o aluno deve elaborar o objeto/item indicado pelo professor na missão anterior. Para isso deve utilizar os elementos químicos que estão em sua mochila.

# <span id="page-27-1"></span>5.3 Engine Unity e suas Funcionalidades

A ferramenta *Unity* permite que jogos simples possam ser facilmente desenvolvidos a partir de poucos objetos com pouca ou nenhuma manipulação em linhas de código. Isso se dá graças a uma ampla comunidade que trabalha com ferramenta que fornece objetos pré fabricados, sequência de códigos e modelos 3D, conheci-dos como Assets, que podem ser acessados em lojas virtuais<sup>[1](#page-27-2)</sup>. Apesar de apenas os Assets mais simples serem gratuitos, estes já serão suficientes para uma introdução completa sobre seu uso na engine *Unity3D*. Um aspecto importante da ferramente Unity é a possibilidade de alterar certos objetos do jogo durante sua execução, sem a necessidade de compilação a cada alteração feita no projeto.

O jogo é dividido em *Níveis*, ou *Scenes* como são reconhecidas as divisões de fases pela ferramenta, podendo ser acessadas a qualquer momento no jogo, dependendo do objetivo a ser completado. A base do jogo será o "Mundo da Tabela Periódica"(Figura 5.5), um plano contendo a imagem da tabela onde poderão ser inspecionados elementos específicos, revelando suas informações técnicas, seu uso no cotidiano e fotos. Neste mesmo plano, poderão ser coletados elementos a serem armazenados em um inventário para que futuramente sejam usados na construção de certos produtos, tal como sal (a partir da coleta de cloro e sódio), e água (a partir de hidrogênio e oxigênio).

Em outra *Scene*, está o *Laboratório*, onde o jogador poderá unir elementos coletados no Mundo da Tabela ou decompor produtos já coletados. Combinações

<span id="page-27-2"></span><sup>&</sup>lt;sup>1</sup>Unity Assets Store, uma loja semelhante a Google Play ou Apple Store

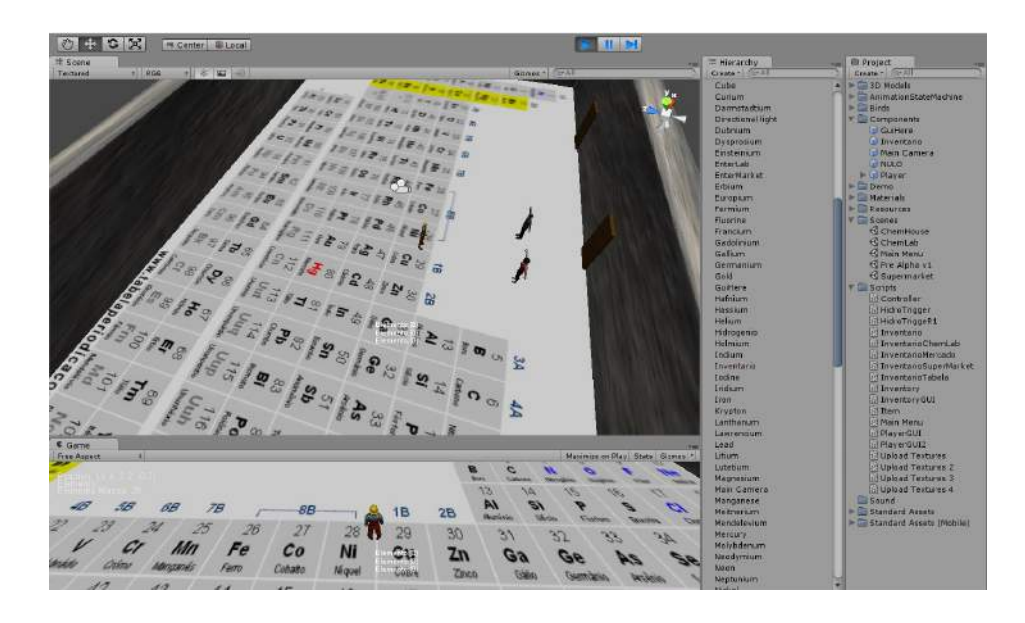

Figura 5.5: Camera de Desenvolvimento (superior) e em Execução em Tempo Real (Inferior)

<span id="page-28-0"></span>já prontas poderão ser coletados em uma terceira *Scene*, chamada de *Supermercado*, onde o jogador poderá adquirir produtos como barras de ferros, pasta de dente e balões de ar para sua decomposição no laboratório, assim revelando elementos químicos contidos em sua composição.

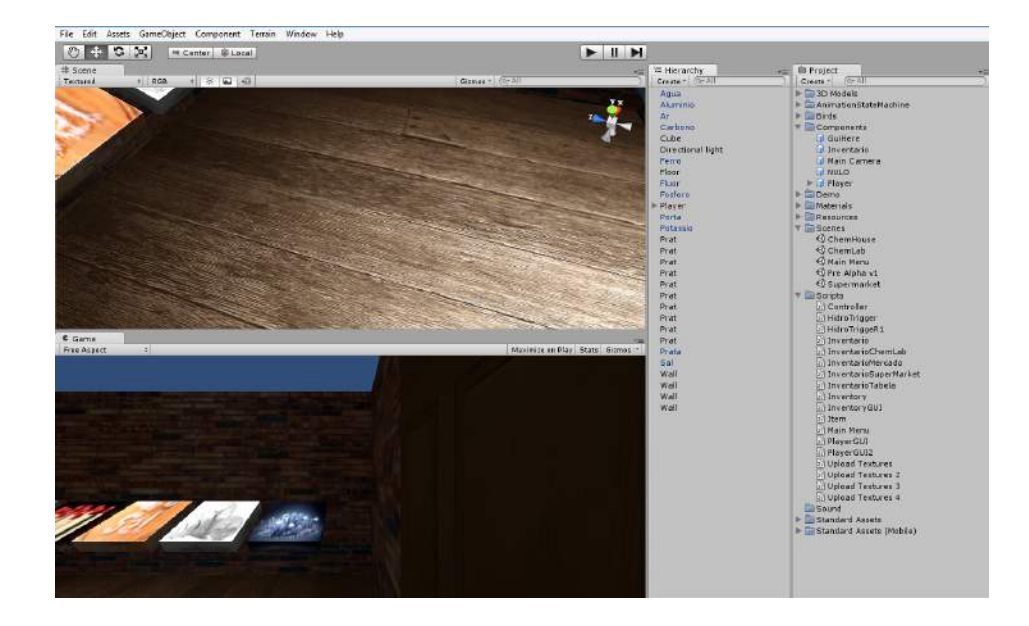

Figura 5.6: Screenshoot contendo a localização de Components, Scenes e Scripts

<span id="page-29-0"></span>O *Unity* possui uma interface dividida em sessões que compõem todo o jogo. Como mostrado nas imagens (5.7) e (5.8), um objeto selecionado revela todos os atributos e scripts relacionados a ele. A atribuição de um script a um objeto no jogo é feita arrastando o primeiro ao segundo dentro da aba *Hierarchy*, onde são vistos componentes utilizados na atual *Scene*, como por exemplo, diversos elementos químicos já mapeados.

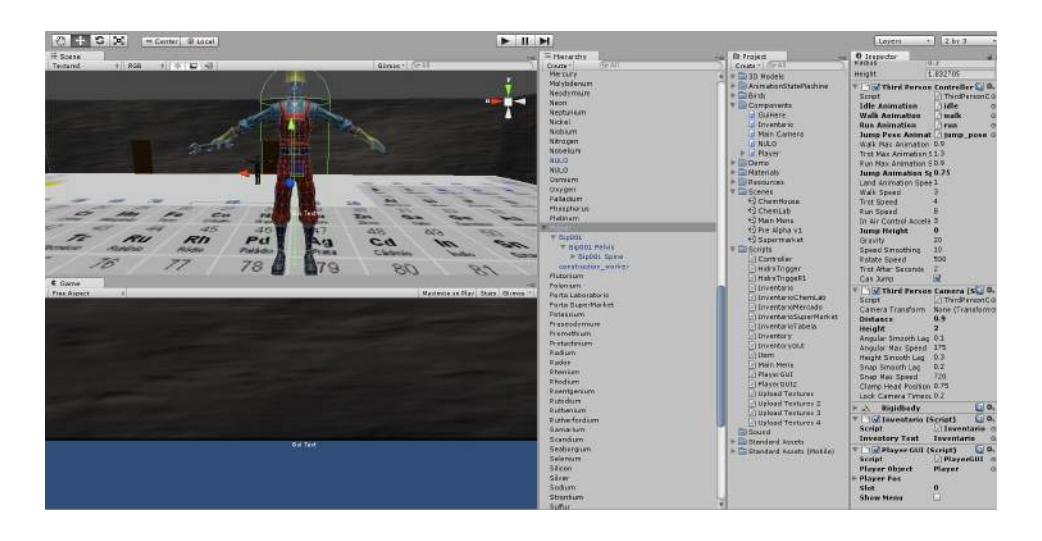

Figura 5.7: Detalhes de um Objeto destacado.

<span id="page-30-1"></span>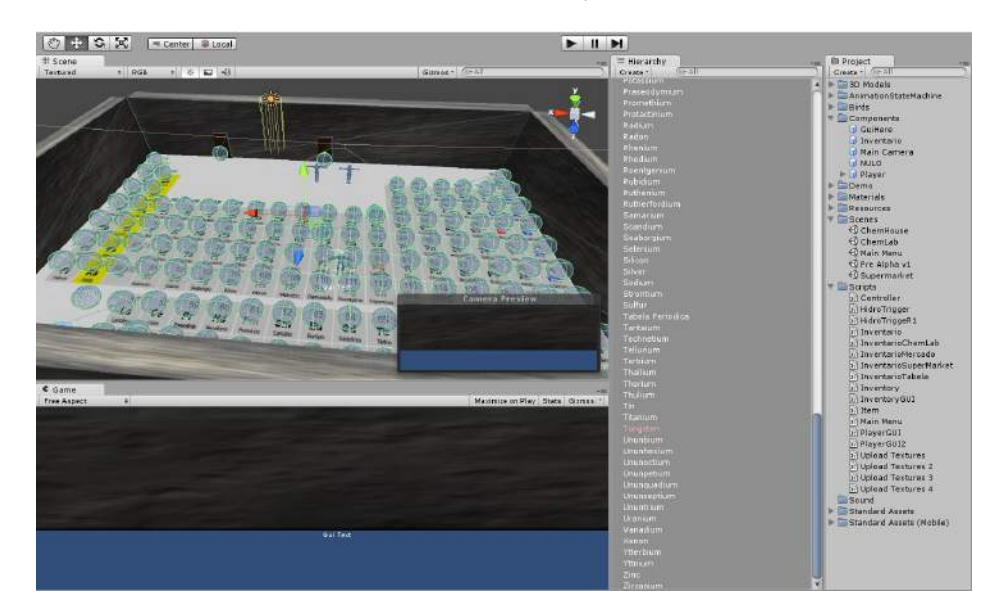

Figura 5.8: Ambiente do Unity revelando Objetos utilizados na Scene.

## <span id="page-30-2"></span><span id="page-30-0"></span>5.3.1 Scenes

A localização das *Scenes* se encontra dentro da aba *Project*, onde são resumidos todos os componentes do jogo. Nesta pasta se encontram "fases"do jogo que podem ser desenvolvidas separadamente. Foram desenvolvidas as seguintes *Scenes*: *Sala* *de Informações*, onde se encontram informações referentes ao elemento acessado por via da tabela; *Supermercado*; e o *Laboratório*, que tem como finalidade compor ou decompor itens coletados no *Supermercado*. A principal Scene do jogo, nomeada Pre Alpha v1 (Figura 4.9), é composta pelo Mundo da Tabela Periódica.

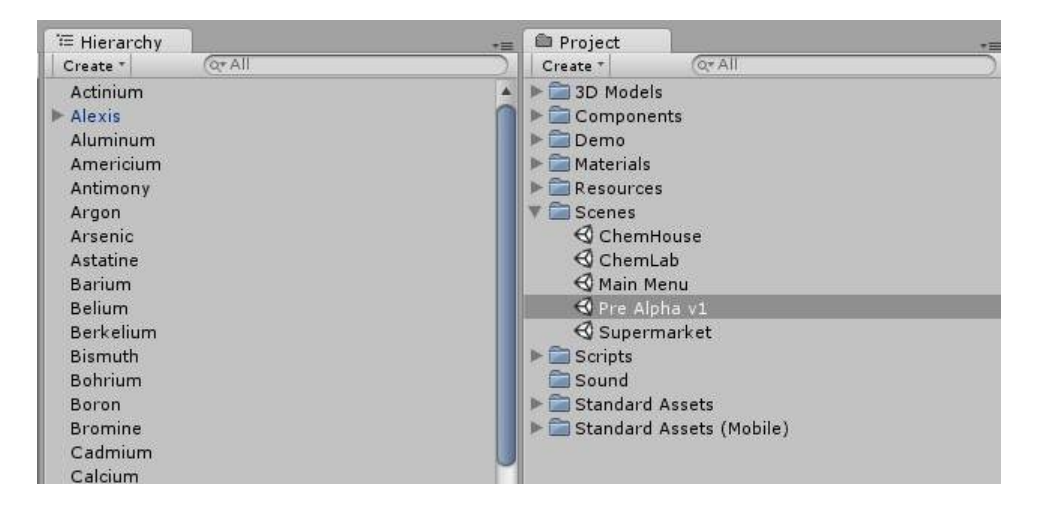

Figura 5.9: Scenes presentes no Projeto.

<span id="page-31-0"></span>O desenvolvimento de cada *Scene* pode ser feito em tempo real, ou seja, sem a necessidade de compilação a cada modificação no projeto, o que facilita sua manipulação. A figura 5.5, 5.6 e 5.10 mostram o jogo sendo executado na aba inferior esquerda (*Game*), ao mesmo tempo em que posso manipular componentes por via da tela de desenvolvimento (*Scene*), na aba superior esquerda. Para melhor jogabilidade, o acesso aos elementos no *Supermercado*, assim como a visualização do jogo no *Laboratório*, são feitos em Primeira Pessoa (*First Person*)(Figura 5.10)[2](#page-31-1) enquanto a visualização da tabela é feita em Terceira Pessoa (*Third Person*) [3](#page-31-2) por uma câmera isométrica.

<span id="page-31-2"></span><span id="page-31-1"></span><sup>2</sup>O jogador enxerga no ponto de vista do avatar

<sup>3</sup>O jogador possui uma visão em terceira pessoa do seu personagem, normalmente com a câmera nas costas do personagem

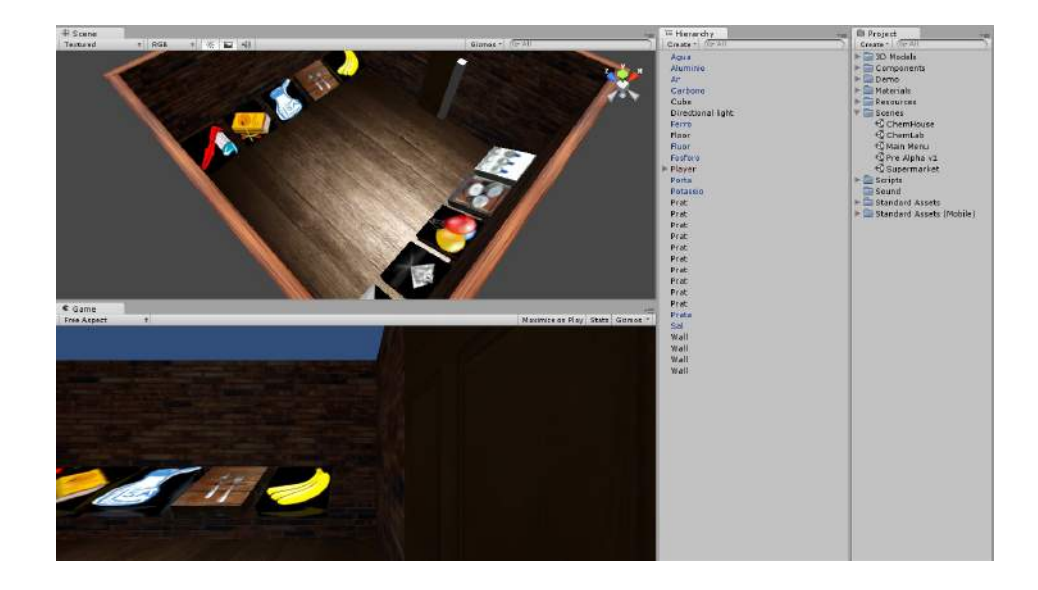

Figura 5.10: Salas como o *Supermercado* serão vistas em Primeira Pessoa

#### <span id="page-32-2"></span><span id="page-32-0"></span>5.3.2 Recursos Gráficos

Todos os modelos 3D e texturas utilizados no projeto são de domínio público, como pacotes gratuitos da ferramenta *Unity*. Texturas de paredes, chão e outros elementos foram retirados de sites públicos<sup>[4](#page-32-3)</sup>.

#### <span id="page-32-1"></span>5.3.3 Modelagem

A modelagem de cenários foi realizada a partir de recursos disponibilizados pela ferramenta *Unity*, que permitem a criação de cenários simples, descartando a necessidade da utilização de softwares secundários específicos. Os modelos orgânicos[5](#page-32-4) utilizados foram disponibilizados gratuitamente pela ferramenta ou adquiri-dos por Assets disponibilizados online<sup>[6](#page-32-5)</sup>.

<span id="page-32-4"></span><span id="page-32-3"></span><sup>4</sup>publicdomainpictures.net e pixabay.com

<span id="page-32-5"></span><sup>5</sup>modelos "vivos", como personagens e avatares

<sup>6</sup>Unity Assets Store

# <span id="page-33-0"></span>5.4 Detalhamento dos Cenários

#### <span id="page-33-1"></span>5.4.1 Cenário 1: Mundo da Tabela

Este cenário contém a Tabela Periódica (5.11), onde poderão ser realizadas a coleta e a busca de informações sobre elementos da tabela. A partir deste cenário poderão ser acessados os outros três ambientes através de portas encontradas na parte superior do mapa, assim como as informações de cada elemento, a partir da posição que este se encontra na tabela. Este cenário corresponde ao Início do Jogo do *Roteiro*.

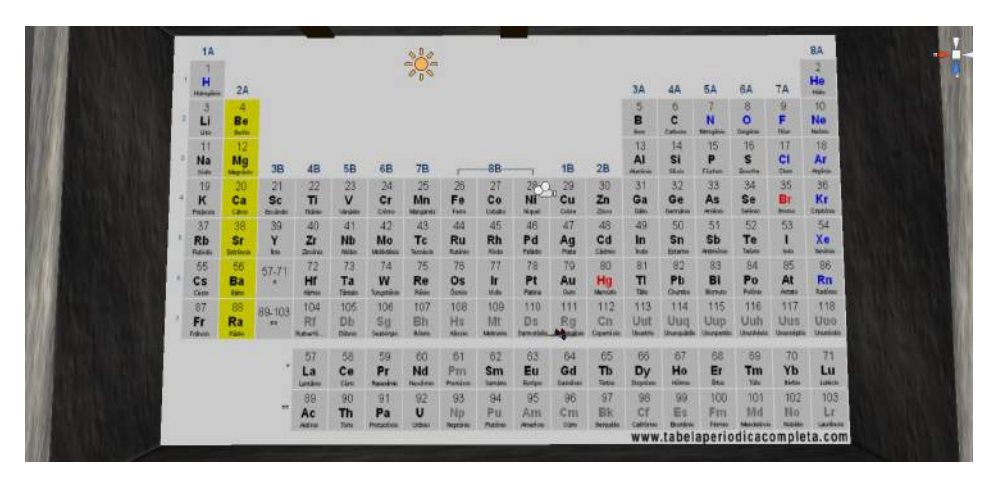

Figura 5.11: O Mundo da Tabela Renderizado

#### <span id="page-33-3"></span><span id="page-33-2"></span>5.4.2 Cenário 2: Sala de Informaçoes

Neste cenário (5.12) poderão ser vistas as informações dos elementos coletados no Cenário 1. Possui quatro paredes contendo cada um, um painel onde cada um irá mostrar informações sobre o elemento selecionado.Este cenário corresponde a Segunda Parte do *Roteiro*.

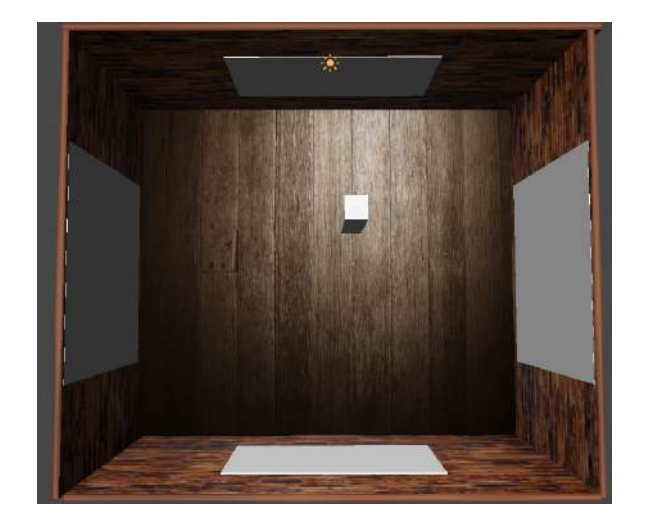

Figura 5.12: Sala de Informações Renderizado

#### <span id="page-34-1"></span><span id="page-34-0"></span>5.4.3 Cenário 3: Laboratório

Aqui (5.13) poderá ser realizada a sintese de elementos coletados no Cenário 1. Esta sala possui duas máquinas que, ao interagirem, irão acionar a sintese ou decomposição de elementos da sua mochila.Este cenário corresponde à Terceira e à Quarta Parte do *Roteiro*.

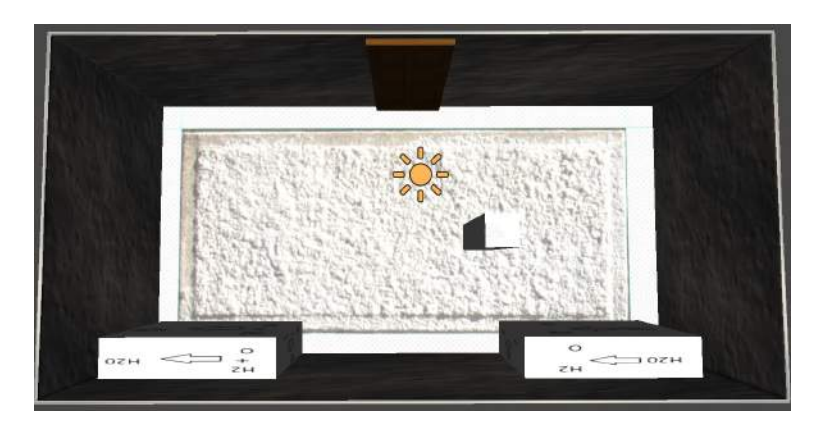

<span id="page-34-2"></span>Figura 5.13: Laboratório Renderizado

#### <span id="page-35-0"></span>5.4.4 Cenário 4: Supermercado

Neste cenário (5.14) poderá ser realizada a compra de produtos ou compostos químicos que mais adiante poderão ser utilizados pelo jogador. A compra de produtos necessita de créditos, adquiridos com a sintese de novos elementos feitos a partir da Tabela Periódica e pelo Laboratório.Este cenário corresponde à Primeira Parte do *Roteiro*.

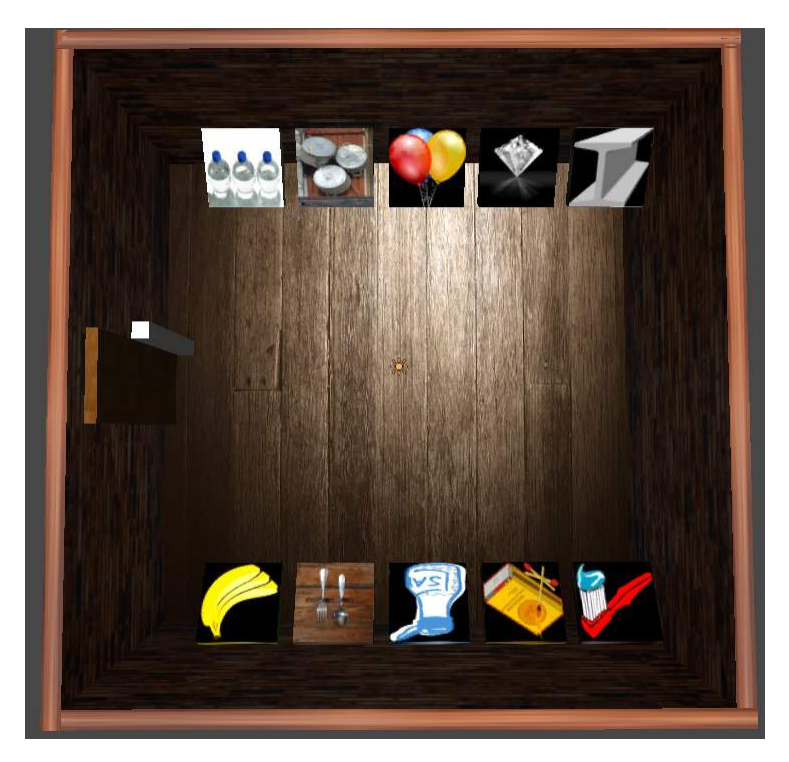

Figura 5.14: Supermercado

# <span id="page-35-3"></span><span id="page-35-1"></span>5.5 Mecanismos do Jogo

#### <span id="page-35-2"></span>5.5.1 Teclas e Controle

Teclas definidas para o jogo:

• Teclas WASD: movimentação do avatar;

- Barra de Espaço: coleta de elementos e itens;
- Tecla E: acesso a informações de elementos, portas, etc;
- Tecla P: limpa inventário;
- Tecla R: retorno ao Mundo da Tabela
- Mouse: Visualização de ambientes
- Tecla ESC: Sair do Jogo.

#### <span id="page-36-0"></span>5.5.2 Objetos e Interações

O jogador poderá interagir no jogo da seguinte maneira:

- Coleta de elementos químicos, pressionando Espaço sobre o elemento na tabela;
- Investigação de elementos, pressionando E sobre o elemento da tabela;
- Também pressionando E sobre as portas, permite o acesso a outras localidades, como o *Supermercado* e o *Laboratório*;
- Interação com maquinas para compor e decompor elementos químicos;

# <span id="page-36-1"></span>5.6 Definição de Elementos do Jogo

#### <span id="page-36-2"></span>5.6.1 Personagens

O avatar utilizado pelo jogador é disponibilizado gratuitamente pela ferramenta *Unity*.

## <span id="page-37-0"></span>5.6.2 Itens

Existem duas categorias:

- Elementos Químicos: coletados da Tabela Periódica ou pela decomposição de Produtos;
- Produtos: coletados do *Supermercado* ou pela combinação de Elementos Químicos.

#### <span id="page-37-1"></span>5.6.3 Scripts

*Scripts* são o principal meio de construção de jogos na ferramenta. O projeto foi desenvolvido na linguagem *JavaScript*. A relação entre *Scripts* e suas funcionalidades, assim como a quais objetos estão atribuídos, é mostrado na tabela a seguir (Figura 5.15):

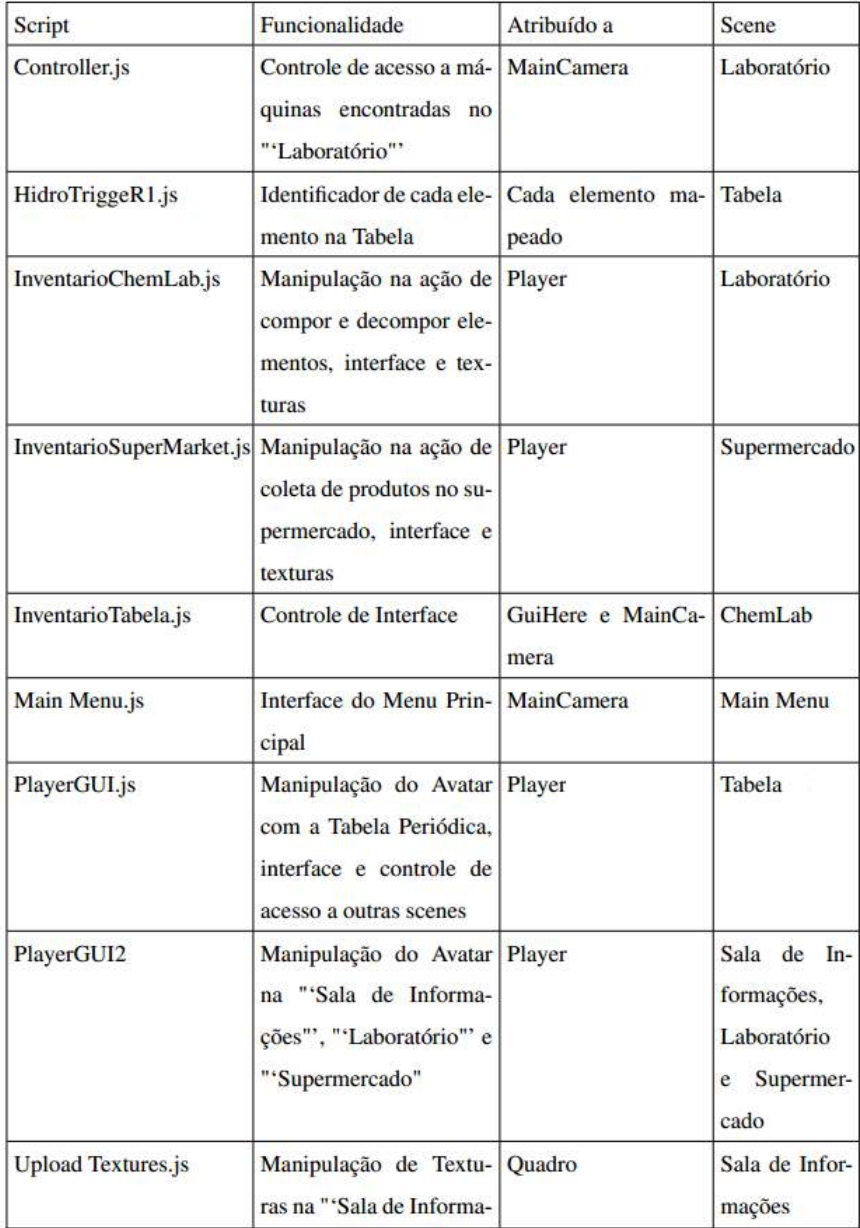

<span id="page-38-1"></span><span id="page-38-0"></span>Figura 5.15: Scripts utilizados e suas funcionalidades

#### 5.6.4 Diagrama de Pacotes

Pelo fato da linguagem utilizada não fazer o uso de classes, foi elaborado um Diagrama de Pacotes desenvolvido a partir das *Scenes* utilizadas no jogo, contendo os*scripts* e suas dependências que controlam toda a mecânica do jogo. Nota-se que todos os componentes do jogo estão interrelacionados, ou seja, não funcionam de forma independente uma da outra. Este método permitiu maior robustez e menores chances de erros a preço de uma manutenção mais custosa. Em Anexo (Figura 8.1).

#### <span id="page-39-0"></span>5.6.5 Diagrama de Fases

Este diagrama representa como é feito o acesso aos ambientes secundários do jogo, em que cenário principal o Mundo da Tabela Periódica. O *Laboratório* e o *Supermercado* são acessados por uma porta, enquanto a *Sala de Informações* é acessada pela posição do jogador sobre a Tabela. Cada sala pode ser acessada a qualquer instante no jogo, porém, seguindo o roteiro apresentado, a sequência de acesso será primeiramente o *Supermercado*, seguido da *Sala de Informações*, para então o desafio final do jogo, a criação de Compostos Químicos. Em Anexo (Figura 8.2).

# <span id="page-40-0"></span>6 RESULTADOS

#### <span id="page-40-1"></span>6.1 Objetivos Propostos/Executados

O principal objetivo deste trabalho foi o desenvolvimento de um software educacional. Para tal, foram realizadas pesquisas sobre a eficiência da aplicação de jogos eletrônicos para o ensino e sobre as ferramentas para elaboração de um aplicativo. Após o embasamento teórico, deu-se início ao desenvolvimento do jogo para Ensino de Química, em paralelo ao desenvolvimento de uma dissertação de Mestrado do Departamento de Educação da Universidade Federal de Lavras da aluna Amanda Mayara Cardoso.

# <span id="page-40-2"></span>6.2 Desenvolvimento do Projeto

O projeto de desenvolvimento de um jogo, assim como qualquer software, não é um processo trivial: sua complexidade aumenta de acordo com o tipo, tamanho e estilo de jogo, assim como pelo uso de ferramentas profissionais para o desenvolvimento destes aplicativos. Expansões para maior número de combinações de elementos e novos objetivos e ambientes já fazem parte do planejamento deste projeto, desenvolvido buscando um grau de generalização em que sua manutenção possa ser realizada com baixos custos.

## <span id="page-40-3"></span>6.3 Trabalhos Futuros

Recomenda-se a adição de novos componentes ao jogo, como novos objetivos, mais elementos químicos e complementos estéticos como a possibilidade de construção de avatar, efeitos gráficos e de som. Durante o desenvolvimento, certos aspectos poderiam ser atribuídos como sua utilização em sistemas Mobile, como Android e sistemas Multiplayer. A medida que o jogo for tomando maiores proporções, é recomendado uma escolha de níveis de dificuldade para melhor controle de quais elementos e compostos poderão estar disponíveis aos alunos. Sua aplicação em ambiente escolar é recomendada para o aprimoramento do software.

# <span id="page-42-0"></span>7 CONCLUSÃO

Este trabalho apresentou as principais características do jogo *As Aventuras no Mundo da Tabela Periódica*, desenvolvido em conjunto com uma dissertação de Mestrado Profissional do Departamento de Educação da Universidade Federal de Lavras.

Em conclusão, este trabalho mostrou ser possível o desenvolvimento de um aplicativo educacional de maneira rápida e barata a partir de ferramentas gratuitas hoje disponíveis, pecando, porém, na falta de recursos teóricos para sua construção. Como constatado, não foram encontrados métodos de desenvolvimento estudados pela Engenharia de Software que se mostraram compatíveis ao processo de desenvolvimento de jogos, pois estes são caóticos e complicados devido à inconstância de diversos aspectos inerentes ao desenvolvimento, como requisitos e tecnologias disponíveis que forçam a utilização de métodos, quando existentes, muito flexíveis, o que impossibilita a adoção de processos mais rígidos empregados em outras áreas de desenvolvimento de softwares.

Porém, segundo Almeida (2006), o desenvolvimento sempre segue uma sequência lógica, partido do planejamento, passando ao projeto e desenvolvimento, implementação, monitoramento e finalização. Neste processo, ocorrem as iterações baseando-se em retornos que levam a evolução do software. Ou seja, um processo que se aproxima do Modelo de Construção Incremental. Porém, um jogo nem sempre é linear em sua natureza, e seu desenvolvimento se torna menos sequencial, obrigando desenvolvedores a viverem em constantes adaptações e variações de métodos já existentes.

Testes práticos realizados por Amanda Mayara Cardoso mostraram uma boa aprovação em pontos como criatividade e facilidade de manuseio. O conteúdo foi abordado com clareza e seu relacionamento com o cotidiano é visto como positivo para o processo de ensino-aprendizagem. Foi levantada a proposta de criação de personagens, como escolha do sexo, roupa, etc. Como não foram utilizadas ferramentas além da *Unity*, a uma carência estética, como ausência de efeitos gráficos e sons sinalizando a coleta de elementos, recompensas, etc. É recomendado a adição de recursos gráficos, como efeitos de luz, partículas e novas texturas, assim como adição de modelos 3D.

# <span id="page-44-0"></span>ANEXOS

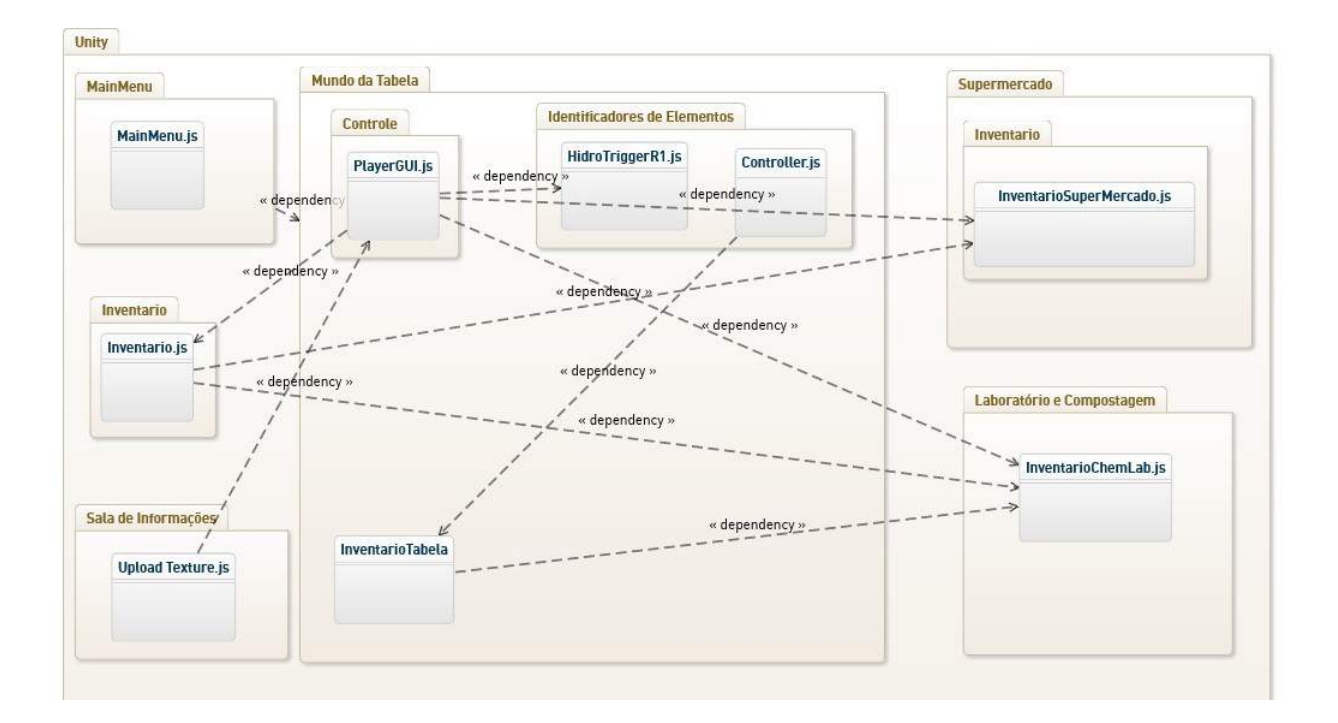

<span id="page-44-1"></span>Figura 8.1: Diagrama de Pacotes

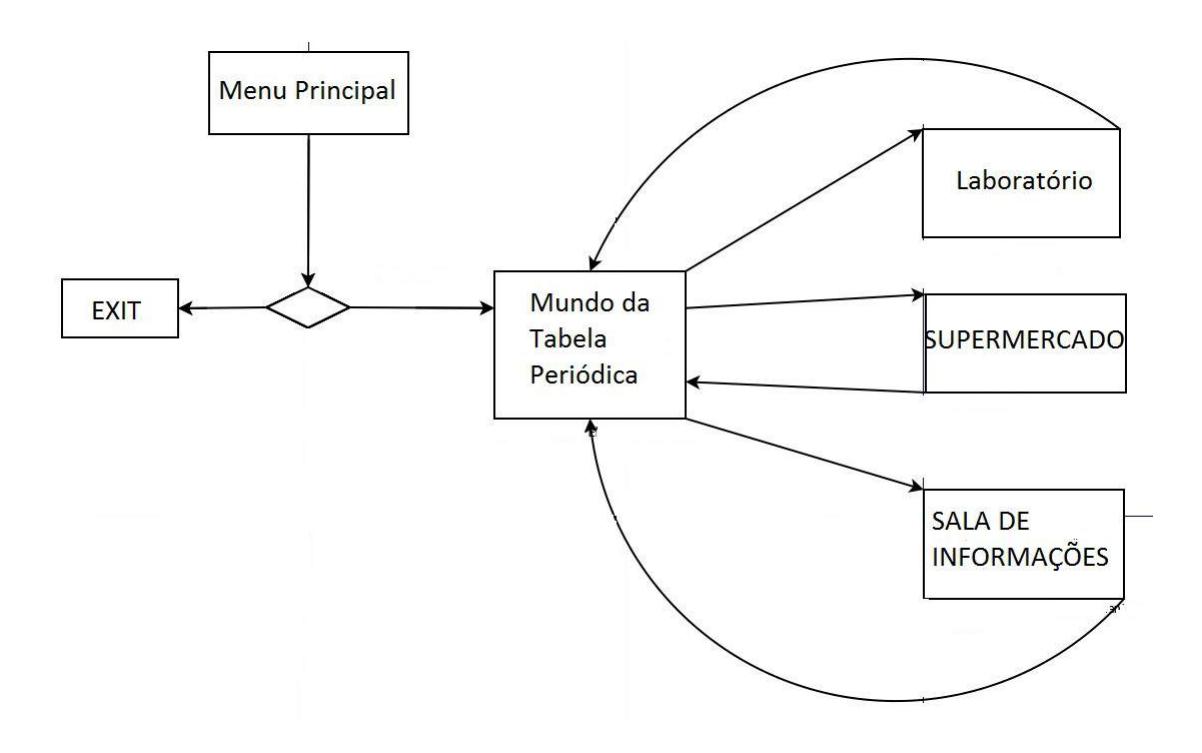

<span id="page-45-0"></span>Figura 8.2: Diagrama de Fases

# REFERÊNCIAS BIBLIOGRÁFICAS

- [1] Elber R. A. dos Santos,Alinne O. Nunes,J. de Jesus. Santos,J. T. Guedes,L. D. dos Santos. ENSINO APRENDIZAGEM DE QUÍMICA: RELATO DAS PRINCIPAIS DIFICULDADES. GT1- Espaços educativos, currículos e formação docente (saberes e práticas). 04 de novembro de 2011
- [2] Enciclopedia Britanica 2012 acessado em 20 de Janeiro de 2013
- [3] GEIST. Eugene. The game changer: using iPads in college teacher education classes. Fonte: College Student Journal. 45.4 (Dec. 2011): p758. Report.
- [4] Hélio Messeder NETO ; Romildo M. S. BEZERRA ;Flávia M. S. NAS-CIMENTO. Instituto Federal de Educação Ciência e Tecnologia da Bahia (IFBA). IV Congresso de Pesquisa e Inovação da Rede Norte e Nordeste de Educação Tecnológica. Belém - PA. 2009
- [5] GUIMARÃES, G. M. A.; ECHEVERRÍA, A. R.; MORAES, I. J. Modelos didáticos no discurso de professores de ciências. Investigações em Ensino de Ciências – V11(3), pp.303-322, 2006.
- [6] JUNIOR, A. D. S. R., NASSU, B. T., and JONACK, M. A. Um Estudo Sobre os Processos de Desenvolvimento de Jogos Eletrônicos. UFPR - Universidade Federal do Paraná - Departamento de Informática.
- [7] LEE Chao. Deployment of mobile learning course materials to android powered mobile devices. International Journal of Distance Education. Technologies. 10.3 (July-September 2012): p1.Report DOI: http://dx.doi.org.ez26.periodicos.capes.gov.br/10.4018/jdet.2012070101
- [8] LEITE. Carlos Eduardo Castilho,TAKAOKA. Vanessa de Lima, BORSOI. Marcelo Henrique Gastalle,OLIVEIRA. Ana Paula Aparecida de,CAMPOS.

Julio César Teixeira,MAGINI. Máira R. Rodrigues. SQUID: Sistemas Químico de Interatividade e Didáticca. Universidade do Vale do Paraíba – Faculdade de Ciência da Computação

- [9] Marcel Thiago D. Ribeiro, , Irene Cristina de Mello .ENSINO DE QUÍMICA NA EDUCAÇÃO BÁSICA – EJA: ALGUMAS DIFICULDADES. LabPEQ – Laboratório de Pesquisa e Ensino de Química – Universidade Federal de Mato Grosso XV. Encontro Nacional de Ensino de Química (XV ENEQ) – Brasília, DF, Brasil – 21 a 24 de julho de 2010
- [10] MARCOS S. O. ALMEIDA. MGUP: RUP APLICADO A JOGOS MÓVEIS. Dissertação de Mestrado apresentada ao Programa de Pós-Graduação em Ciência da Computação da Universidade Estadual de Maringá. Disponivel em livrosgratis.com.br/arquivos\_livros/cp000585.pdf.
- [11] MOD DB www.moddb.com/engines/top Acessado 20 de Julho de 2014
- [12] NOVA,Ana C. F. V.,ALMEIDA. D. P. G. de e ALMEIDA. M. A. V. Marcos Históricos da Construção da Tabela Períodica e seu Aprimoramento. 2009, 3f.UFRPE, Pernambuco,2009
- [13] PAZ.G. de Lavor da, PACHECO. H. de F., NETO. C. O. C., CARVALHO. SANTOS R. d. C. P. . Dificuldades do Ensino Aprendizagem de Química no Ensino Médio em Algumas Escolas Públicas da Região Sudeste de Teresina, UESPI 8º Simpósio Brasileiro de Educação Quimíca. Natal - RN 2010
- [14] PENTEADO. M. Menezes,OLIVEIRA. A. P. de, ZACHARIAS. F. S. Tabelix - Jogo da Memória Como Recurso Pedagógico para Ensino-Aprendizagem Sobre a Tabela Periódica. Campus Nilo Peçanha-IFRJ 2009
- [15] PEREIRA. H. W.,BATISTA. A. P. de Lima,MARIA. Claudia.Ensino e Aprendizado de Química na Perspectiva Dinâmico-interativa. Experiências em Ensino de Ciências - V2(3),pp 34-47,2007
- [16] Programming Language Popularity. langpop.com/. Acessado em 16/06/2014.
- [17] SALVADOR. Daniel Fábio ,ROLANDO. Luiz Gustavo Ribeiro,ROLANDO. Roberta Flávia Ribeiro. Aplicação do modelo de conhecimento tecnológico, pedagógico do conteúdo (TPCK) em um programa on-line de formação continuada de professores de Ciências e Biologia.REVISTA ELECTRÓNICA DE INVESTIGACIÓN EN EDUCACIÓN EN CIENCIAS. CECIERJ Rio de Janeiro- RJ. 2010
- [18] Santos Rafael A, Goés, Vinicius A, Almeida Luis F. Metodologia OriGame: um processo de desenvolvimento de jogos. Universidade de Taubaté, Departamento de Informática, Taubaté, Brasil. SBC - Proceedings of SBGames 2012
- [19] SANTOS. Telma Reginados, KIOURANIS. Neide Maria Michellan, SIL-VEIRA.Marcelo Pimentel da. As Tecnologias de Comunicação e Informação: Fragmentos de uma Sequência de Atividades de um Trabalho de Formação Continuada 2008
- [20] SCERRI. Eric R., The Periodic Table: Its Story and Its Significance. Oxford University Press, USA, Year 2006, ISBN 0195305736
- [21] SEYMOUR, Richard. MEED Middle East Economic Digest, May 28, 2010, Vol.54(22), p.S5(3) Cengage Learning, Inc.
- [22] SOUSA. A. de Abreu,DUARTE. Renato A. S., OLIVEIRA. M. R. M., FREI-TAS. Maria Zélia Silva. O de Química: As Dificuldades de Aprendizagem dos Alunos da Rede Estadual de Municípios de Maracanaú-CE. IFCE, Ceará,2009
- [23] ZAMBALDE, A. L.; PÁDUA, C. P. I. da Silva e;ALVES, R. M. O documento científico em Ciência da Computação e Sistemas de Informação. 1. ed. [S.l.]: Universidade Federal de Lavras, 2008.
- [24] Unity Game Engine, unity3d.com. Acessado 20 de Janeiro de 2013
- [25] Unity Technologies 2012 Unity3d.www.unity3d.com. Accessado 21 Fev 2013
- [26] Vanessa Freitas Santos, Blyeny Hatalita Pereira Alves,Leonardo Magalhães de Castro. ELABORAÇÃO E APLICAÇÃO DE JOGOS DIDÁTICOS NAS AULAS DE QUÍMICA NO ENSINO FUNDAMENTAL E MÉDIO. IV Seminário de Iniciação Científica. Instituto Federal de Educação, Ciência e Tecnologia Inhumas, 16 e 17 de setembro de 2010.
- [27] Waldemar Celes, Luiz Henrique de Figueiredo, Roberto Ierusalimschy. A Linguagem Lua e suas Aplicações em Jogos.Simpósio Brasileiro de Jogos e Entreterimento Digital. SBGAMES/WJogos PUC - Rio, Rio de Janeiro. 2004